# Leitfaden - Abrechnung Reisegebühren für Schulveranstaltungen

Im Folgenden wird der vollständige Antrag einer Reisekostenabrechnung für Schulveranstaltungen insbesondere im Hinblick auf die Abweichungen vom bisherigen Antrag, erläutert.

 → von Landeslehrern zu verwenden. → Das Formular zur Abrechnung von Reisegebühren für Schulveranstaltungen ist grundsätzlich nur

An dieser Stelle soll auch festgehalten werden, dass bei Veranstaltungen mit einer Dauer von weniger als fünf Stunden grundsätzlich kein Anspruch auf Vergütung der Reisegebühren besteht.

Ebenso festgehalten wird, dass die Vergütung für die Leitung und die Teilnahme an mehrtägigen Schulveranstaltungen (Erlass Nr. 41) über die Schuldatenbank abgerechnet werden. Zusätzlich wird darauf hingeweisen, dass die Kosten, die aufgrund der selbstständigen Anreise mit einem PKW, entstehen, nur bei berufspraktischen Tagen genehmigt werden können. **Leitfaden - Abrechnung Reisegebühren für Schulveranstaltungen**<br>
In Folgenden wird der vollständige Antrag einer Reisekostenabrechnung für Schulveranstaltungen<br>
Absorondere im Hinblick auf die Abweichungen vom bisherigen A **Leitfaden - Abrechnung Reisegebühren für Schulveranstaltungen**<br>
Infogenden wird der vollständige Antrag einer Reisekostenabrechnung für Schulveranstaltungen<br>
1998 Formular zur Abrechnung vom bisherigen Antrag, erläutert.<br> Fidgenden wird der vollständige Antrag einer Reisekostenabrechnung für Schulveranstaltungen<br>
3 • Aus Formular zur Abrechnung von Reisegebühren für Schulveranstaltungen ist grundsätzlich <u>nur</u><br>
2 • Aus Formular zur Abrechn + • Belegender im Hinblick auf die Abweichungen vom bisherigen Antrag, erläutert.<br>
→ Das Formular zur Abrechnung von Reisegebühren für Schulveranstaltungen ist (<br>
→ Das Formular zur Abrechnung von Reisegebühren für Schul → Das Formular zur Abrechnung von Reisegebühren für Schulveranstaltungen ist grundsätzlic<br>
von Landeslehrern zu verwenden.<br>
In dieser Stelle soll auch festgehalten werden, dass bei Veranstaltungen mit einer Dauer von wen<br> Frame Stelle soll auch festgehalten werden, dass bei Veranstaltungen mit einer Dauer von weniger<br>
Is fünf Stunden grundsätzlich <u>kein Anspruch</u> auf Vergütung der Reisegebühren besteht.<br>
benso festgehalten wird, dass die Ve n enes reter son auch restgenaren werden, aas bet veranstattungen met einer bauer von weniger<br>Is förf Studien grundsätzlich kein Anspruch auf Vergütung der Reisegebühren besteht.<br>Denso festgehalten wird, dass die Vergütung

Folgende Punkte sind bei der Abrechnung von Reisegebühren für Schulveranstaltungen zu berücksichtigen, wobei die einzelnen Schritte nachstehend näher behandelt werden:

- 
- 
- 
- 
- 
- 
- 

#### 1. Herunterladen des Formulars "Reisegebühren für Schulveranstaltungen"

Um das Formular "Reisegebühren für Schulveranstaltungen" ausfüllen zu können, muss dieses zunächst auf der Homepage der Bildungsdirektion, www.bildung-tirol.gv.at, heruntergeladen werden. https://bildung-tirol.gv.at/service/formularsammlung/personalabteilung

#### 2. Digitales Ausfüllen des Formulars "Reisegebühren für Schulveranstaltungen"

Das Formular ist Schritt für Schritt, von oben nach unten, auszufüllen, wobei Drop down Felder zur einfachen Auswahl von Schule, Entscheidung über die Durchührung, Art der Woche und Nächtigungs kosten zur Verfügung stehen.

Im Übrigen sind alle gelb hinterlegten Felder entsprechend der betreffenden Veranstaltung auszufüllen.

Besonders wichtig ist hierbei die genaue Angabe des Datums (TT.MM.JJJJ), der Anfangs- und Endzeit sowie des Ortes der Veranstaltung.

werden die auszuzahlenden Reisegebühren automatisch berechnet. Nach korrekter Eingabe der von Ihnen gewählten Veranstaltung sowie der Veranstaltungsdauer

Besonders hervorgehoben wird, dass das Formular zur Abrechnung von Reisegebühren für Schulveranstaltungen elektronisch auszufüllen und anschließend auszudrucken ist ( PDF - Format) .

Händisch ausgefüllte Formulare müssen retourniert werden. Achten Sie auch darauf beiliegende Formulare, wie beispielsweise Einsatzpläne für berufspraktische Tage, ebenfalls in PDF Form zu konvertieren, falls Sie benötigt werden.

#### Beispiel

1. Bitte wählen Sie als Erstes Ihre Schule im Feld "Schule" aus

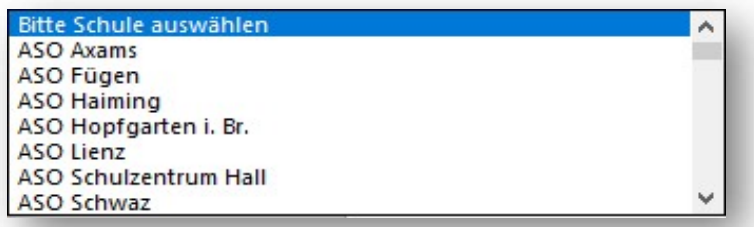

2. Anschließend tragen Sie bitte Klasse, Schulstufe sowie die Anzahl der Schüler und Schülerinnen in die dafür vorgesehenen Felder ein.

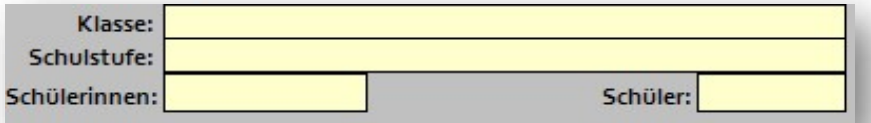

3. Bitte wählen Sie aus wer die Entscheidung über die Durchführung getroffen hat.

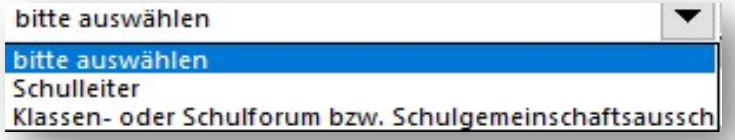

4. Bitte Deklarieren Sie die richtige Veranstaltungsart. Folgende Veranstaltungen stehen zur Auswahl:

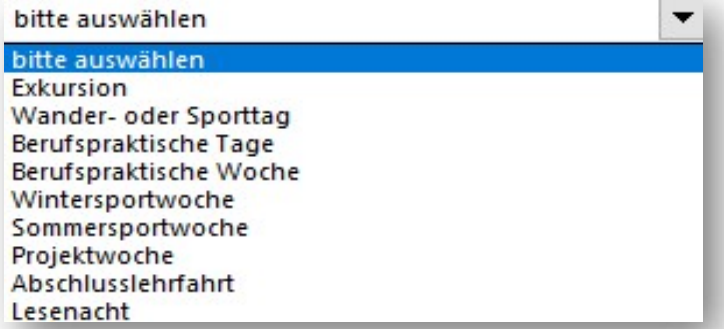

5. Bitte geben Sie an, ob es bei der Veranstaltung zu Nächtigungskosten gekommen ist.

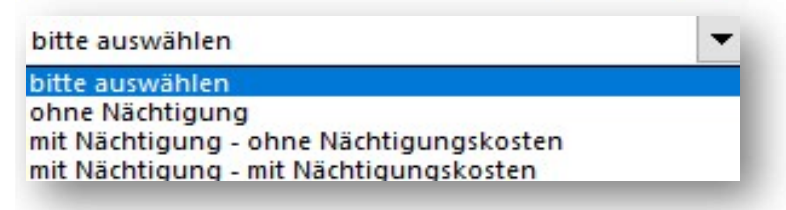

6. Bitte tragen Sie das Datum, den Anfangs- sowie Endzeitpunkt und den Ort der Veranstaltung ein.

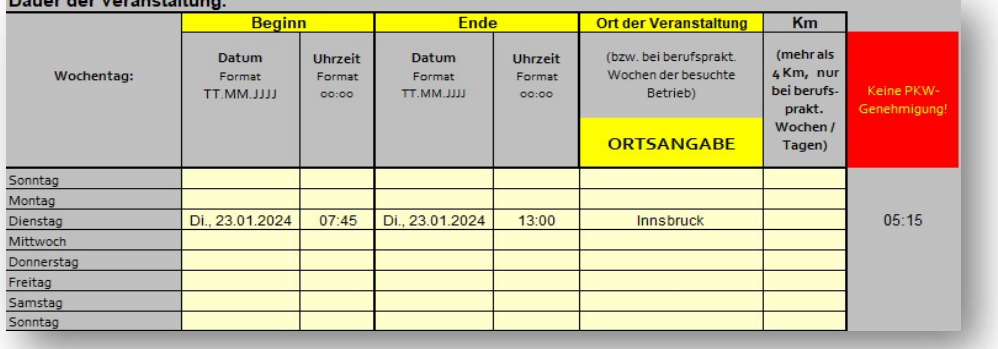

7. Sollten Fahrtkosten für Sie entstanden sein, tragen Sie diese bitte ins entsprechende Feld ein und legen Sie alle Rechnungen und Einzahlungsbestätigungen dem Formular bei. Unterscheiden Sie → bitte zwischen Fahrtkosten für öffentliche Beförderungsmittel und gemietete Beförderungsmittel (z.B. Bus) und geben Sie nur die anteiligen Fahrtkosten pro Lehrperson an.

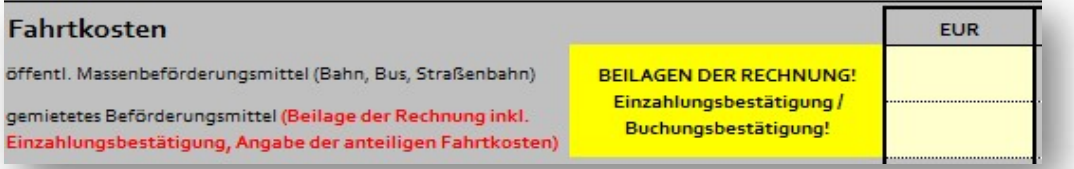

8. Sollten Nächtigungskosten entstanden sein, tragen Sie bitte die Kosten pro Lehrperson und SchülerIn ohne Frühstück ein und legen Sie das ausgefüllte Beiblatt " Bestätigung der Unterkunft" bei.

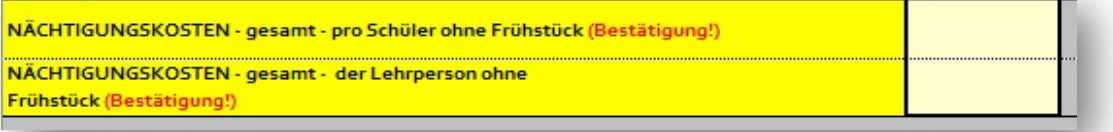

9. Sollten sonstige Kosten (z.B. Eintritte, Liftfahrten) angefallen sein, tragen Sie diese ein und legen Sie die Originalbelege bei.

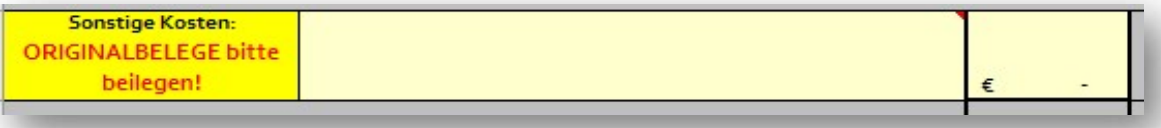

10. Wenn Sie alles ausgefüllt haben, wird automatisch die auszuzahlende Summe pro Lehrperson berechnet. Die Tarife gestalten sich wie folgt:

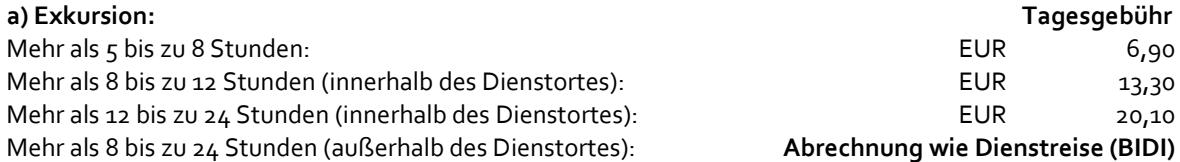

Die Abrechnung von Exkursionen mit einer Dauer von mehr als 8 Stunden erfolgt über die BIDI/EDM, wobei Schule, Datum, Abfahrts- und Ankunftszeit, Ort sowie Lehrpersonen anzugeben sind. Jede Veranstaltung ist im Vorhinein einzeln über die Adresse veranstaltungen.planen@bildung-tirol.gv.at zu melden. Schulfremde Personen (z.B. Eltern) sind über das Formular "Reisegebühren für Schulveranstaltungen" abzurechnen (Bankdaten). b) Wander - bzw. Sporttag: Tagesgebühr Mehr als 5 bis zu 8 Stunden: EUR 11,20 Mehr als 8 Stunden: The also stundent control of the control of the control of the control of the control of the control of the control of the control of the control of the control of the control of the control of the cont

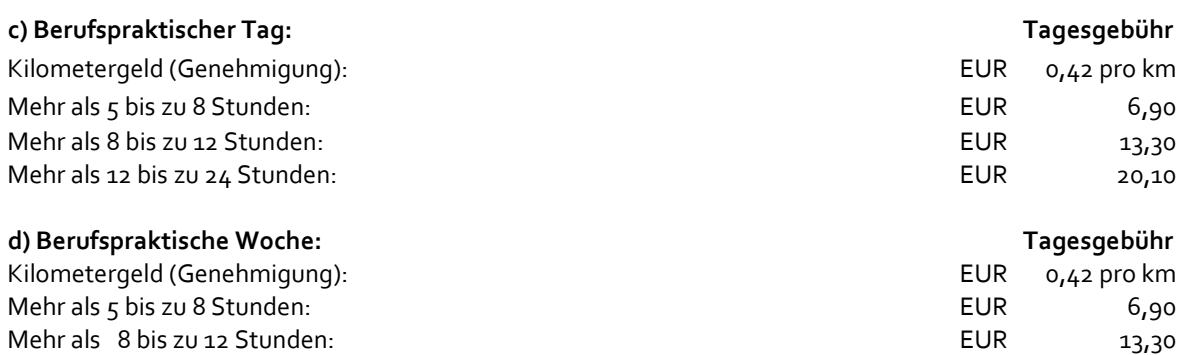

Mehr als 12 bis zu 24 Stunden: EUR 20,10

e) Wintersportwoche: Tagesgebühr

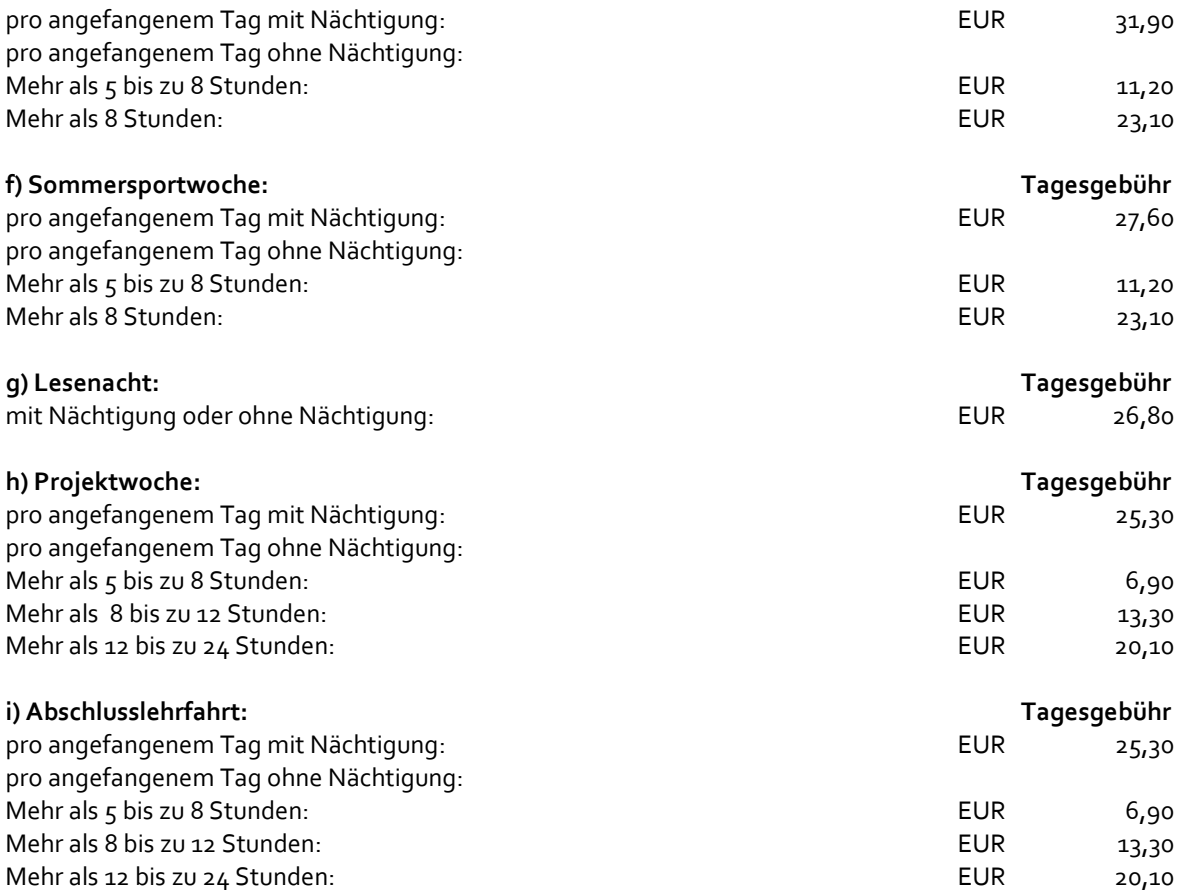

11.Bitte tragen Sie im nächsten Schritt die Begleitpersonen der Schulveranstaltung ein. Geben Sie Vor und Nachname an sowie die Personalnummer der Lehrkraft. Schulfremde Personen (z.B. Schulassitentin) tragen Sie bitte in das dafür vorgesehene Feld ein. Geben Sie den Name, Postleitzahl und Wohnort an und achten Sie auf die korrekte Angabe des IBAN (20 Stellen)

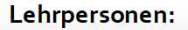

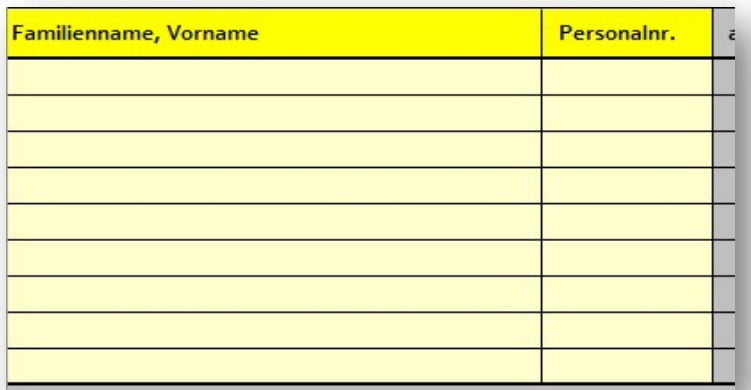

#### Schulfremde Personen:

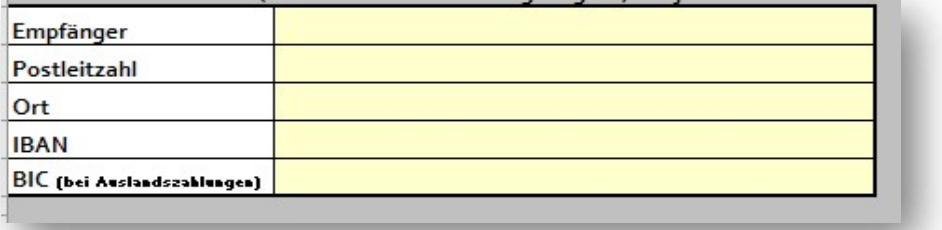

12. Tragen Sie im nächsten Schritt bitte Bemerkungen sowie eine Telefonnummer für Rückfragen in das dafür vorgesehene Feld ein.

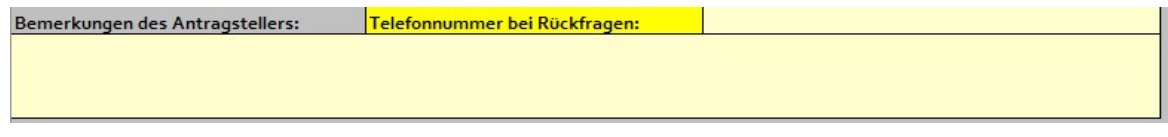

## 3. Ausdrucken des Formulars "Reisegebühren für Schulveranstaltungen"

elektronisch ausgefüllt wurde, da nur elektronisch ausgefüllte Formulare bearbeitet werden können. Händisch ausgefüllte Formulare müssen retourniert werden. Das Formular "Reisegebühren für Schulveranstaltungen" ist erst auszudrucken, wenn es vollständig

## 4. Belege beilegen

Da der Antrag im Falle des Fehlens der erforderlichen Belege retour geschickt werden muss, sind diese unbedingt beizulegen. Bei Nächtigung(en) ist das Formular "Bestätigung der Unterkunft" für Lehrer und Schüler (ohne Frühstück) auszufüllen und dem Antrag beizulegen. Im Zusammenhang mit berufspraktischen Tagen bzw. Wochen ist auch der ausgefüllte "Einsatzplan berufsprakt. Tage" beizulegen.

## 5. Abstempeln des Formulars durch die Schulleitung

Das Formular "Reisegebühren für Schulveranstaltungen" ist von der Schulleitung abzustempeln. Dabei wird besonders darauf hingewiesen, dass dies eine Bestätigung der sachlichen Richtigkeit durch die Direktorin/den Direktor darstellt. Alternativ ist es auch möglich per E-Mail mittels Einzeiler die sachliche Richtigkeit zu bestätigen. Ebenfalls gültig sind digitale Signaturen mittels A-Trust.

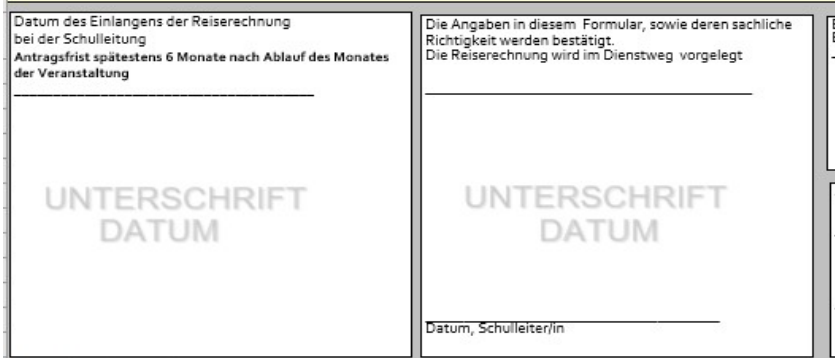

## 6. Übermittlung des Formulars samt Belegen direkt an die Bildungsdirektion für Tirol

Das elektronisch ausgefüllte und von der Schulleitung abgestempelte Formular "Reisegebühren für Schulveranstaltungen" ist von der Schulleitung samt den allenfalls erforderlichen Belegen im Dienstweg entweder per Post direkt an die Bildungsdirektion für Tirol, zH Fr. Angelika Mittermayer oder per E-Mail an: abrechnung.schulveranstaltungen@bildung-tirol.gv.at zu übermitteln.

(erreichbar Mo., Di. u. Mi. vormittags) **Bildu**<br>F-Mail: Tirol E-Mail: angelika.mittermayer@bildung-tirol.gv.at Angelika Mittermayer<br>
(erreichbar Mo., Di. u. Mi. vormittags)<br>
E-Mail:<br>
Tirol<br>
Tirol<br>
Tirol<br>
Telefon: +43 512 9012 - 9236<br> **SachbearbeiterInnen<br>
Abteilung Personal Pflichtschulen** 

Angelika Mittermayer<br>
(erreichbar Mo., Di. u. Mi. vormittags) Bildungsdirektion

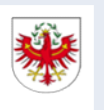

SachbearbeiterInnen Abteilung Personal Pflichtschulen

## Claudia Hauser Buchstaben: A-L

E-Mail: claudia.hauser@bildung-tirol.gv.at

Renate Arnold Buchstaben: M-Z

E-Mail: renate.arnold@bildung-tirol.gv.at

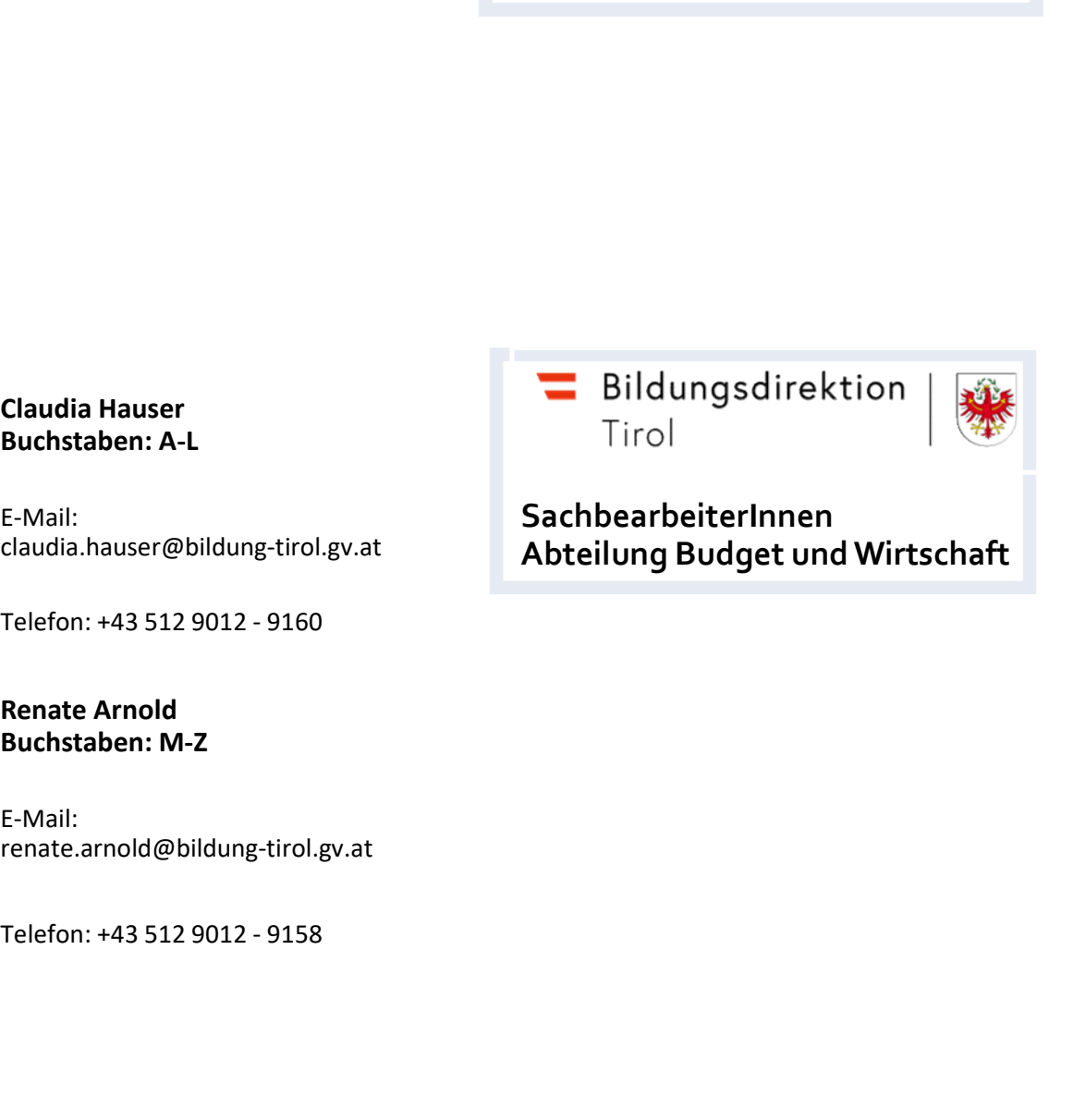

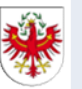

SachbearbeiterInnen Abteilung Budget und Wirtschaft